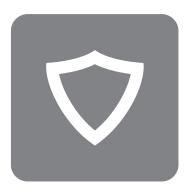

# **Kerio Control Box** 1000/3000 Series

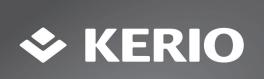

# Kerio Control Box 1000/3000 Series

### 1 Purpose

This document is a quick guide for safely installing and implementing Kerio Control Box 1000 and 3000 Series UTM appliances.

### 2 General Safety Instructions

During installation follow these security instructions:

- The appliance should be placed on a flat surface or securely mounted horizontally in rack enclosure.
- The 3000 Series are intended primarily for server rooms due to noisy performance.
- Do not attempt to open or disassemble the appliance for any reason.
- Strictly follow the installation instructions (see section 4).
- Do not place the appliance near a heat source.
- Place the appliance in a ventilated space, making sure that the appliance fans and vents are unobstructed at all times.
- Do not expose the appliance to liquids of any kind. In the event of liquid intrusion, unplug
  the appliance immediately.
- Verify that the voltage and frequency of the power socket matches the values printed on the power adapter before plugging in the appliance. Use only the power adapter supplied with the appliance.
- Do not place any items on top of the power cable; keep the power cable away from walkways or other areas where it could pose a tripping hazard.

## 3 Appliance Description

Kerio Control Box types:

- Kerio Control Box 1000 Series Sub-1U table mountable appliance see figure 1.
- Kerio Control Box 3000 Series 1U rack mountable appliance see figure 2.

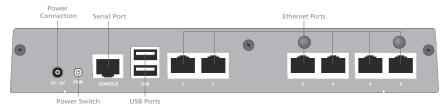

Figure 1 Kerio Control Box 1120 (back)

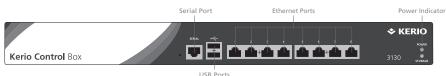

Figure 2 Kerio Control Box 3130 (front)

| Feature                | Description                                                            |
|------------------------|------------------------------------------------------------------------|
| Serial port            | Used for connecting to a console with a serial cable                   |
| USB ports              | Input for USB devices                                                  |
| Ethernet network ports | Used for connecting to the Internet and the LAN with an Ethernet cable |

### 4 Kerio Control Box Installation and Configuration

Once a suitable place has been located for the appliance and it has been plugged into a power outlet according to the safety instructions, it is time to connect it to the network and configure settings.

- Connect Ethernet port number 1 to the Internet (e.g. DSL or Cable modem) using an Ethernet cable.
- 2. Connect Ethernet port number 6 or 8 to the computer that will be used to configure the appliance (see the figures below).

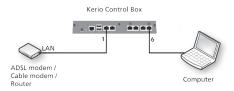

Figure 3 Connecting Kerio Control Box Series 1000 to the network

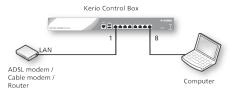

Figure 4 Connecting Kerio Control Box Series 3000 to the network

- 3. Turn on the appliance and confirm the power is on. For 3000 series, the power switch is located in the rear of the device.
- 4. Set the networking preferences for Ethernet on the connected computer to "Automatic DHCP configuration". (This can be changed later after configuration is complete).
- 5. Renew the DHCP lease on the computer and confirm it has an IP address of 10.10.10.11.
- 6. Open a web browser and connect to the Kerio Control Administration web interface using the following URL:

https://10.10.10.1:4081/admin

- 7. Ignore SSL certificate warnings and proceed to the configuration wizard.
- 8. Follow the instructions provided by the wizard until the login screen appears. Login to continue configuring the appliance.

# **5 Additional Information**

For further assistance with configuration please refer to additional documentation at:

http://kb.kerio.com/category/kerio-control/

For online and community based support resources please visit:

- http://www.kerio.com/support
- © 2014 Kerio Technologies s.r.o. All rights reserved. | www.kerio.com

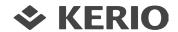